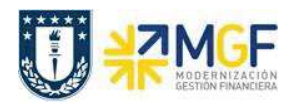

## **6.1 Visualizar reporte y compensar**

El reporte de la Posición de Tesorería proporciona información sobre el estado financiero actual de sus cuentas bancarias y cuentas bancarias de compensación.

Esta actividad se inicia como sigue:

· Acceso directo a la transacción: **ZFI\_FF7AN**

En la ejecución de este reporte el usuario deberá seleccionar obligatoriamente la sociedad y el organismo que le corresponda. Al momento de seleccionar el organismo, el usuario solo podrá visualizar en el match code, el o los organismos habilitados para él.

Una vez que se completaron los datos, podrá realizar un llamado de montos resumidos, presionando  $\mathbb{\Phi}$ 

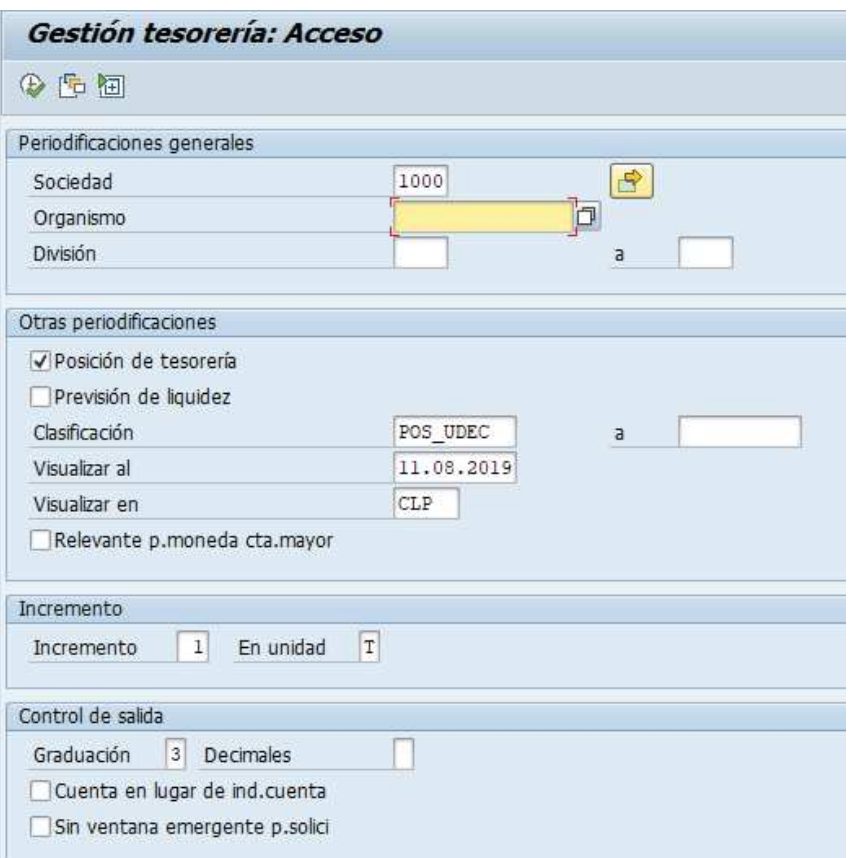

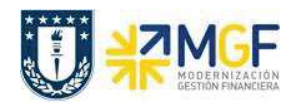

Manual de Usuario

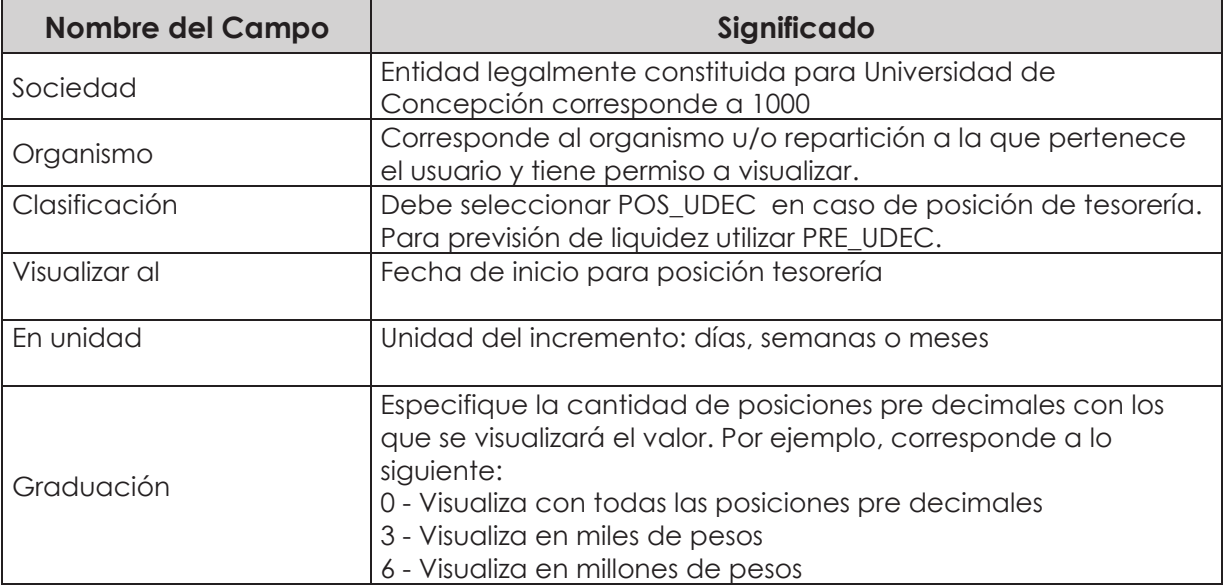

La primera imagen de selección, presentará un resumen de los importes detectados por el programa según el o los bancos asociados al organismo de consulta.

Adicionalmente, el usuario podrá visualizar el detalle de los movimientos que componen el total

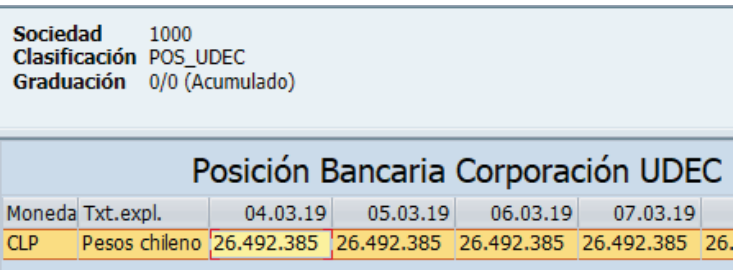

Al hacer doble click podrá Navegar mediante la funcionalidad drill down con el objetivo de visualizar el detalle que compone cada uno de los saldos.

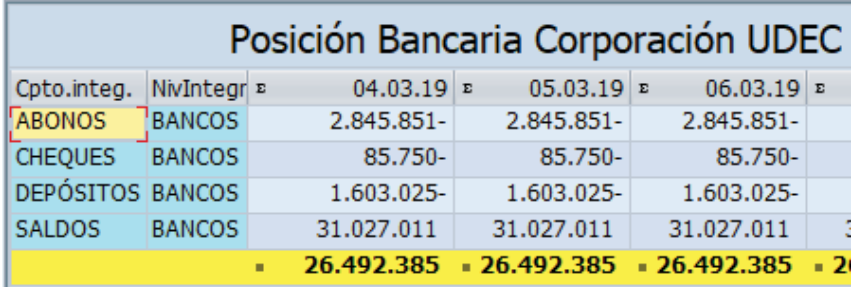

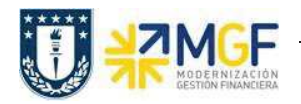

Manual de Usuario

En la cuenta de Abono se visualizan 12 partidas pendientes de conciliar, se destaca en rojo una partida que fue registrada por cartola bancaria (EB) y la contra partida del documento de recaudación (DZ) el día 03.01.2019 las cuales podran ser compensadas por la transaccción F-03

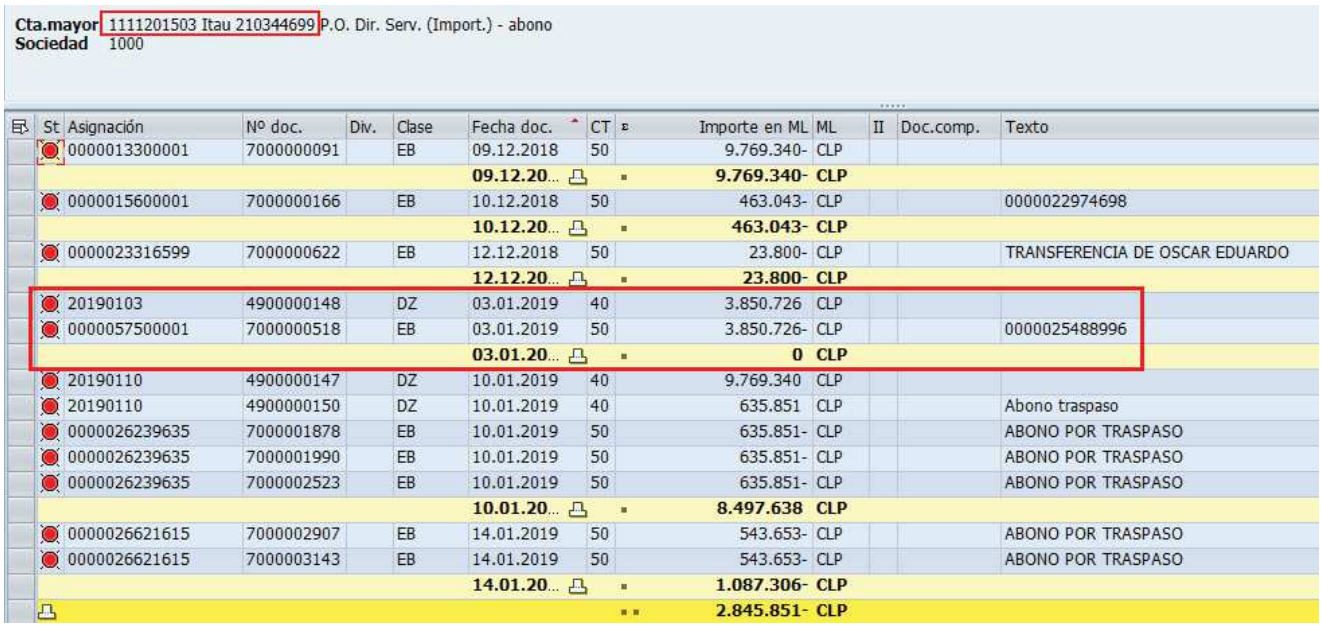

La cuenta de Cheques muestra el total de cheques pendientes de cobro.

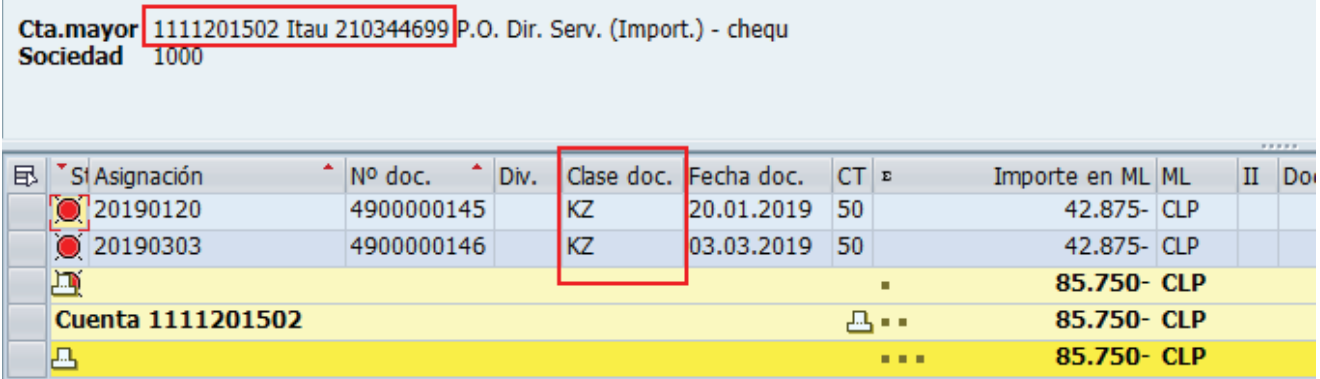

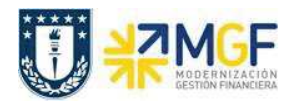

Manual de Usuario

Para la cuenta de Depositos se visualizan todas las partidas pendientes de conciliar, se destaca en rojo las partidas que fueron registradas por cartola bancaria (EB) y la contra partida del documento de recaudación (DZ) el día 09.01.2019, las cuales podran ser compensadas por la transaccción F-03

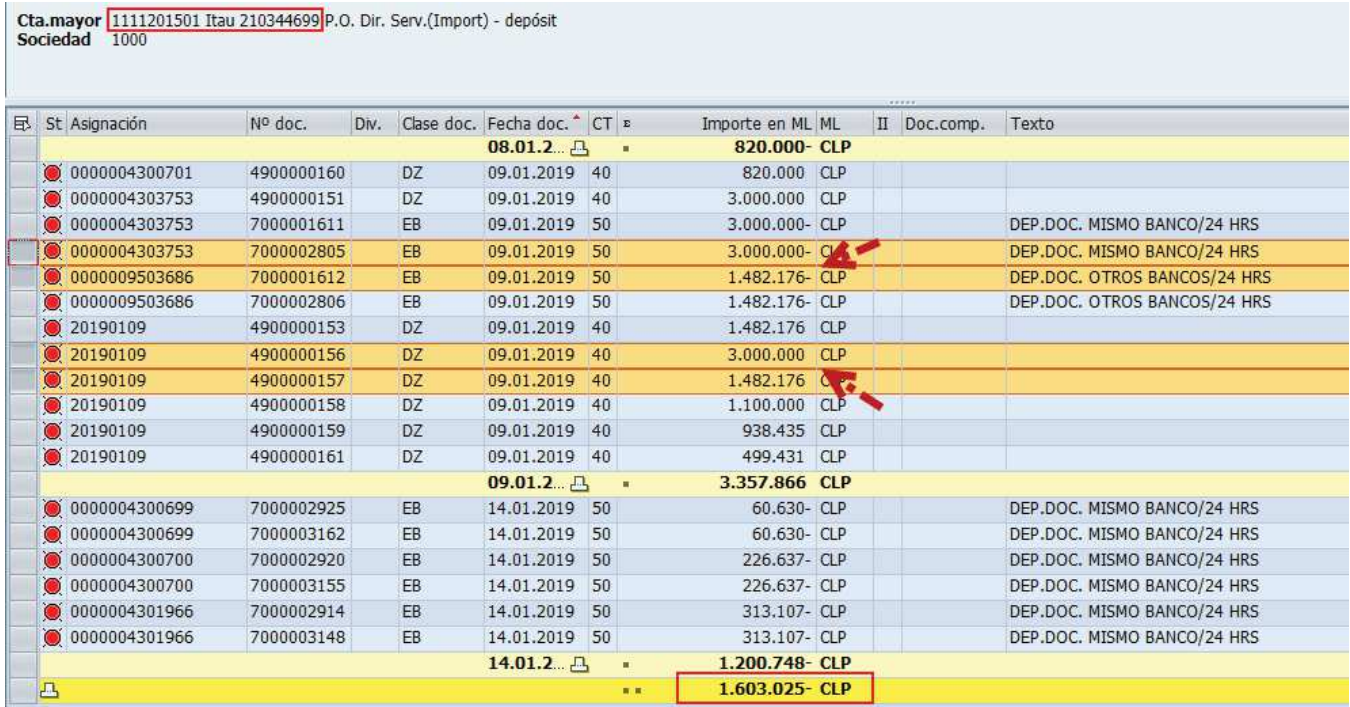